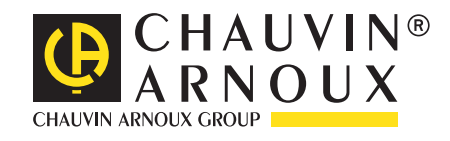

**HITTLE HERE:** 

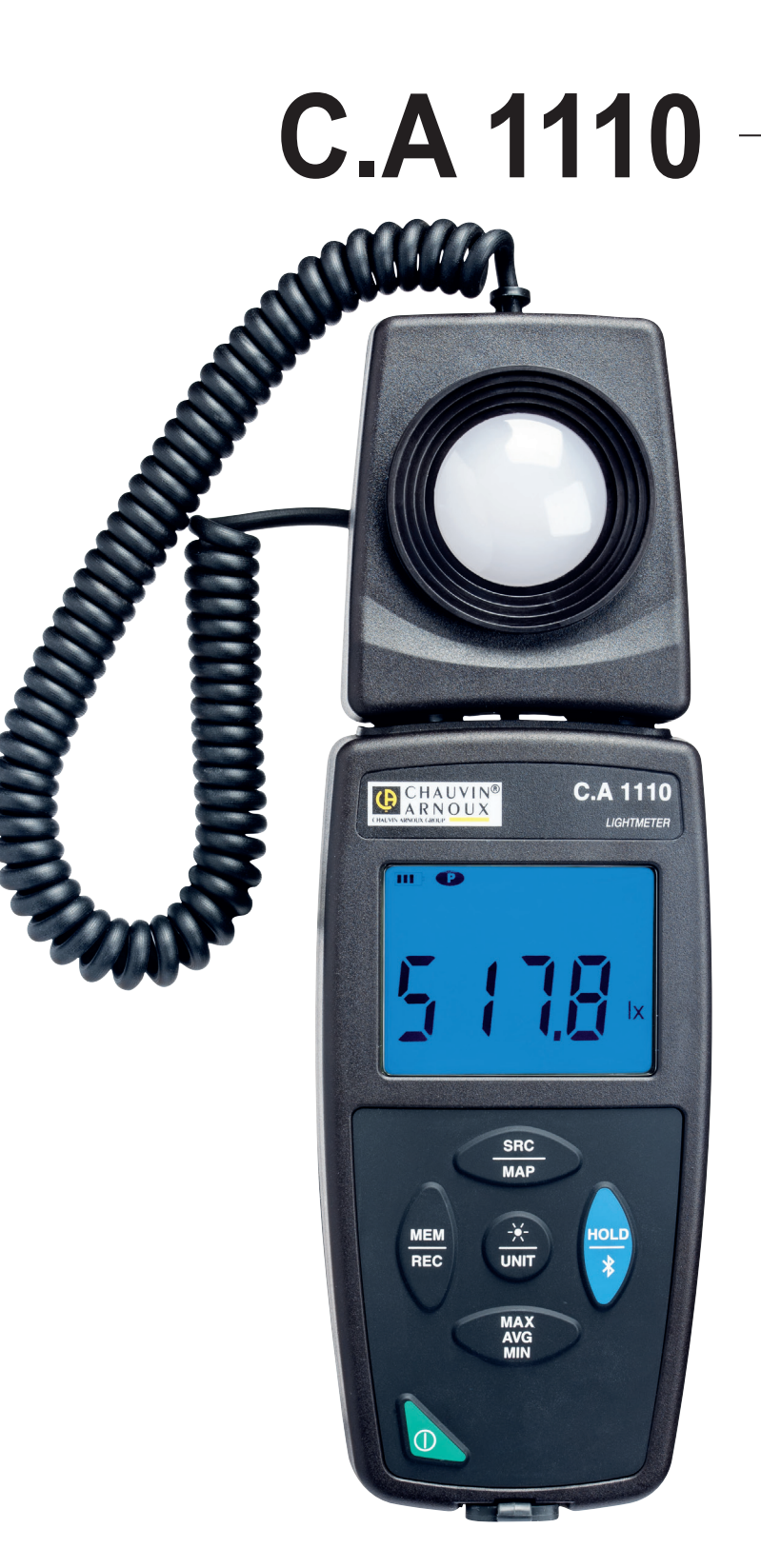

**Luxmeter**

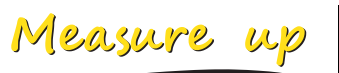

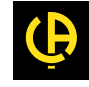

Tack för att du köpt en **C.A 1110 Luxmeter**.

För bästa resultat vid användning av ditt instrument:

- Läs den här bruksanvisningen noggrant,
- **Iaktta** försiktighetsåtgärderna.

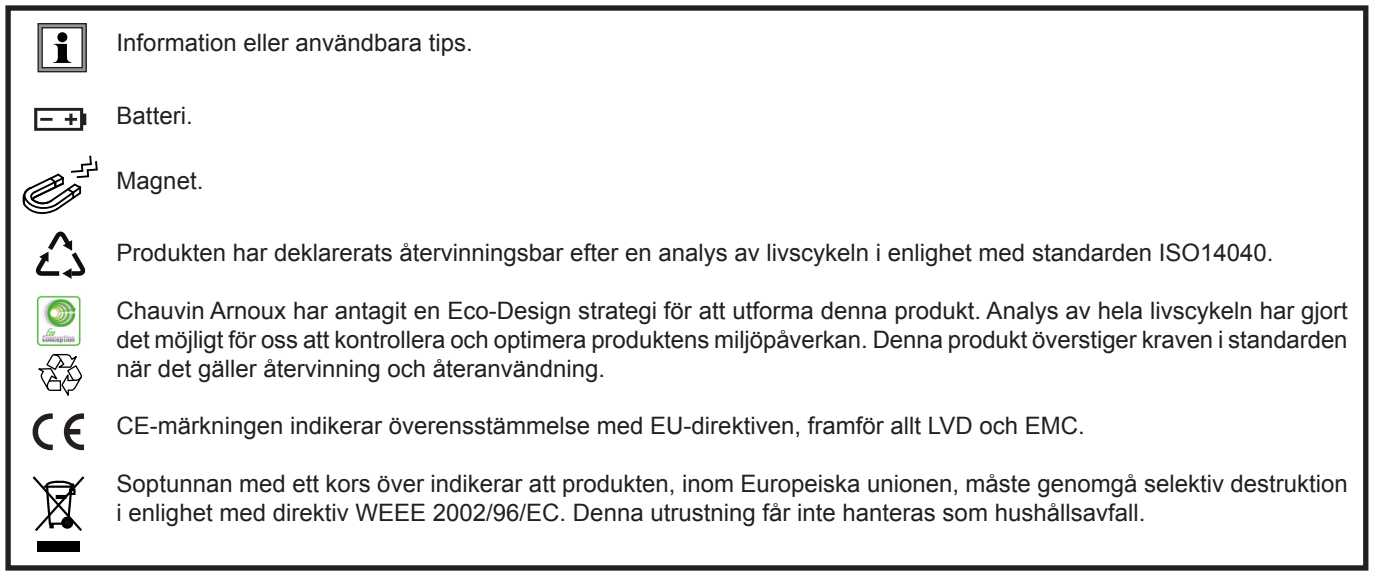

# **FÖRSIKTIGHETSÅTGÄRDER VID ANVÄNDNING**

Detta instrument är kompatibelt med säkerhetsstandard IEC 61010-2-030 för spänningar upp till 5 V med avseende på jord. Underlåtenhet att följa säkerhetsföreskrifterna kan leda till elektriska stötar, brand, explosion och förstörelse av instrumentet och installationer.

- Operatören och/eller den som är ansvarig måste noggrant läsa och tydligt förstå de olika försiktighetsåtgärder som bör vidtas vid användning. Goda kunskaper och ett starkt medvetande om elektriska faror är nödvändigt när du använder detta instrument.
- Observera användningsvillkoren, dvs. temperatur, luftfuktighet, höjd ö.h., föroreningsgrad och användningsplats.
- Använd inte instrumentet om det verkar vara skadat, ofullständigt eller ej korrekt tillslutet.
- Kontrollera isolationen på ledarna, höljet och tillbehören före varje användning. Varje del med försämrad isolering (även delvis) måste tas bort för reparation eller skrotas.
- All felsökning och kalibrering av instrumentet måste utföras av utbildad och ackrediterad personal.

# **INNEHÅLL**

**College** 

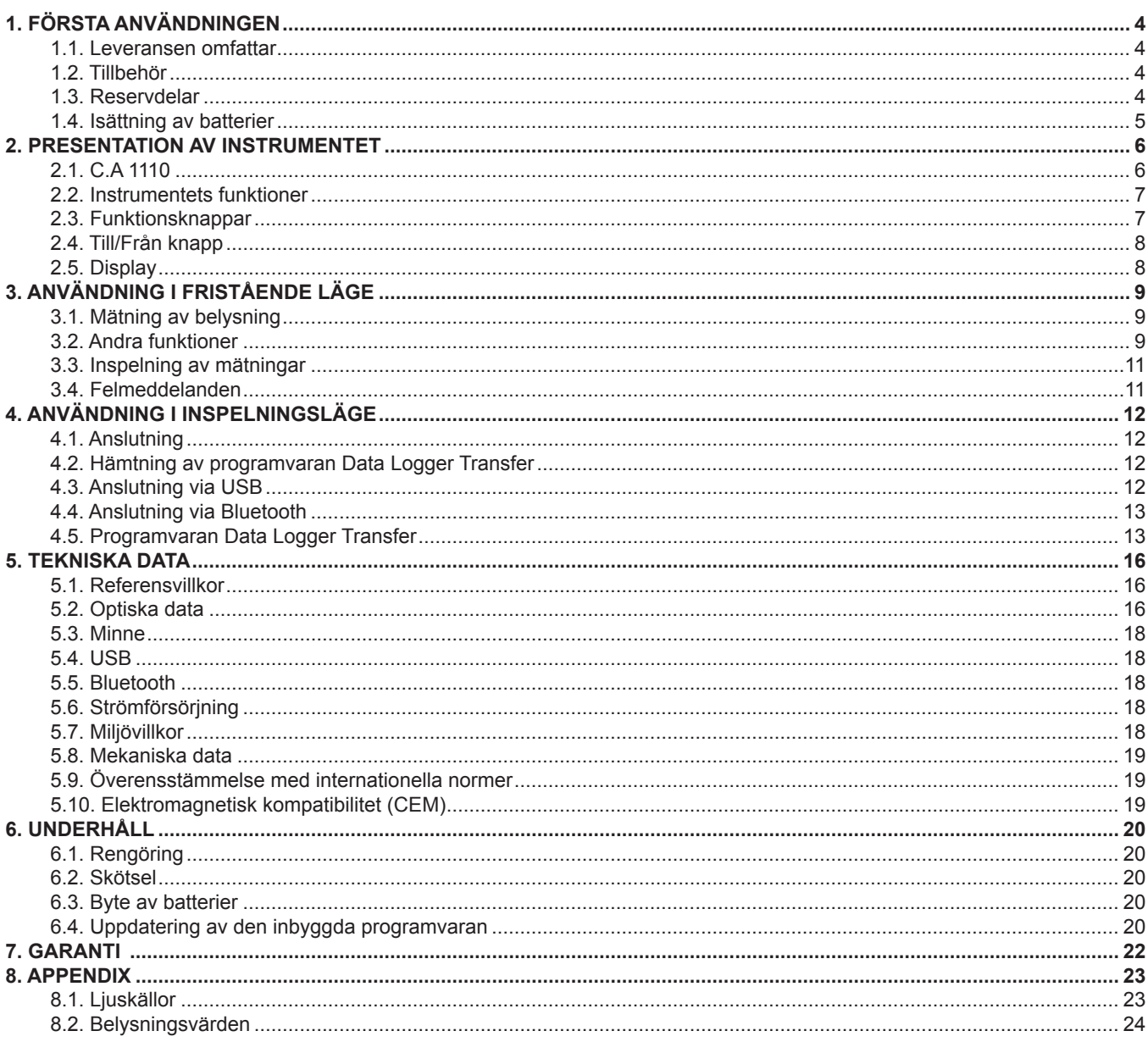

### <span id="page-3-0"></span>**1.1. LEVERANSEN OMFATTAR**

#### **C.A 1110 Luxmeter**

Levereras i en kartong med:

- tre AA- eller LR6-alkalibatterier
- en µUSB-kontakt med USB-kabel,
- en flerspråkig startguide,
- ett flerspråkigt säkerhetsdatablad,
- en testrapport,
- en transportväska.

### <span id="page-3-1"></span>**1.2. TILLBEHÖR**

- **Universellt fästtillbehör**
- Transportväska
- USB-Bluetoothadapter
- USB-nätadapter med µUSB-kontakt och USB-kabel
- Skydd för givaren
- **Programvaran DataView**

### **1.3. RESERVDELAR**

■ µUSB-kontakt med USB-kabel

För tillbehör och reservdelar, besök vår webbsida: [www.camatsystem.com](http://www.camatsystem.com)

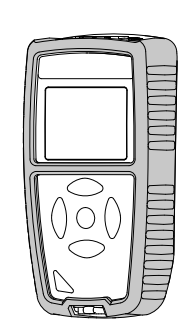

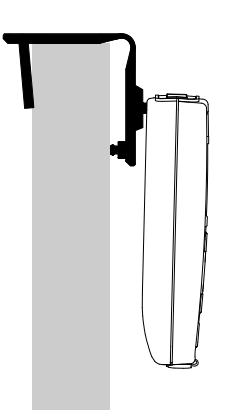

## <span id="page-4-0"></span>**1.4. ISÄTTNING AV BATTERIER**

<span id="page-4-1"></span>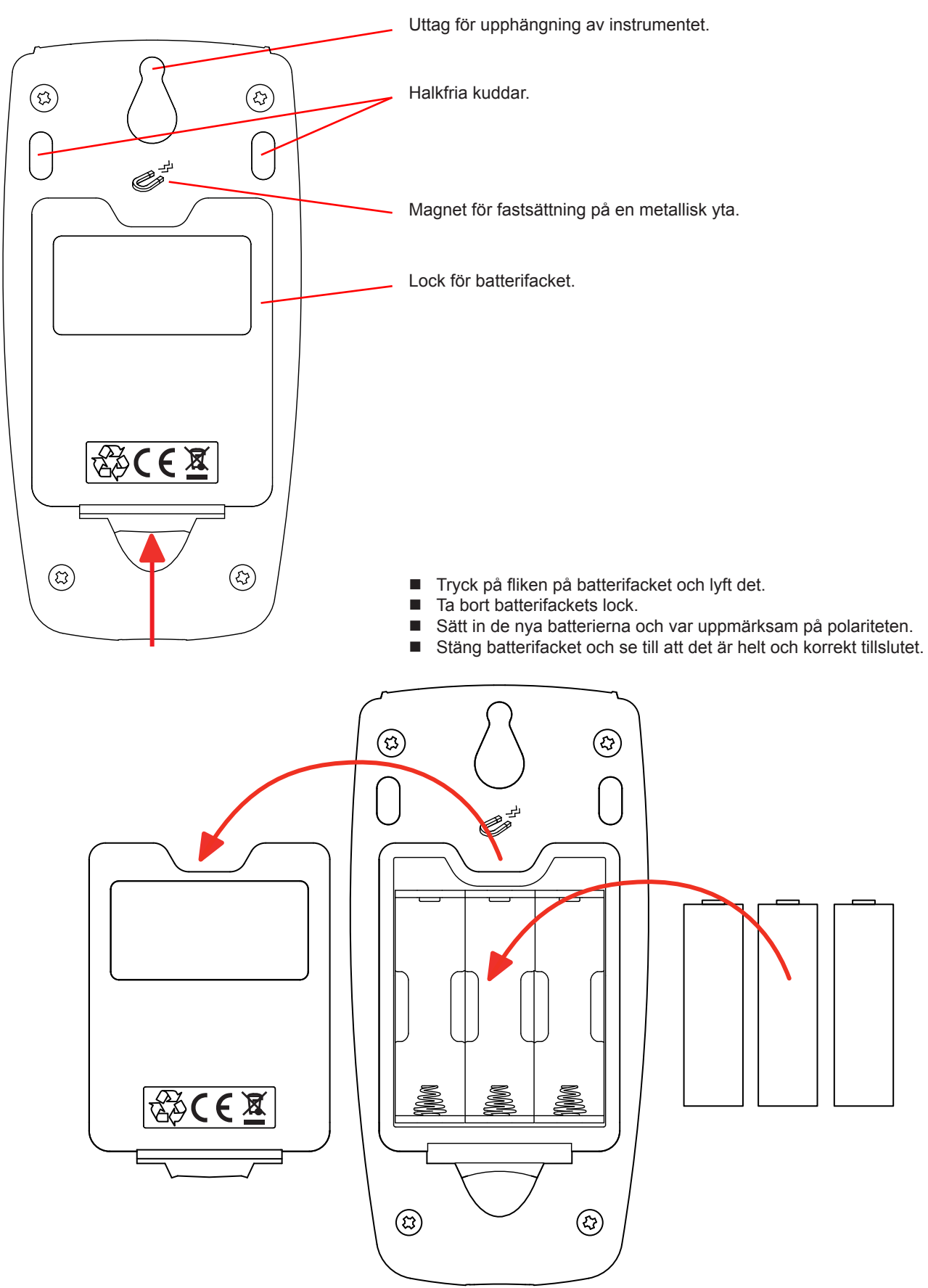

# **2. PRESENTATION AV INSTRUMENTET**

<span id="page-5-0"></span>**2.1. C.A 1110**

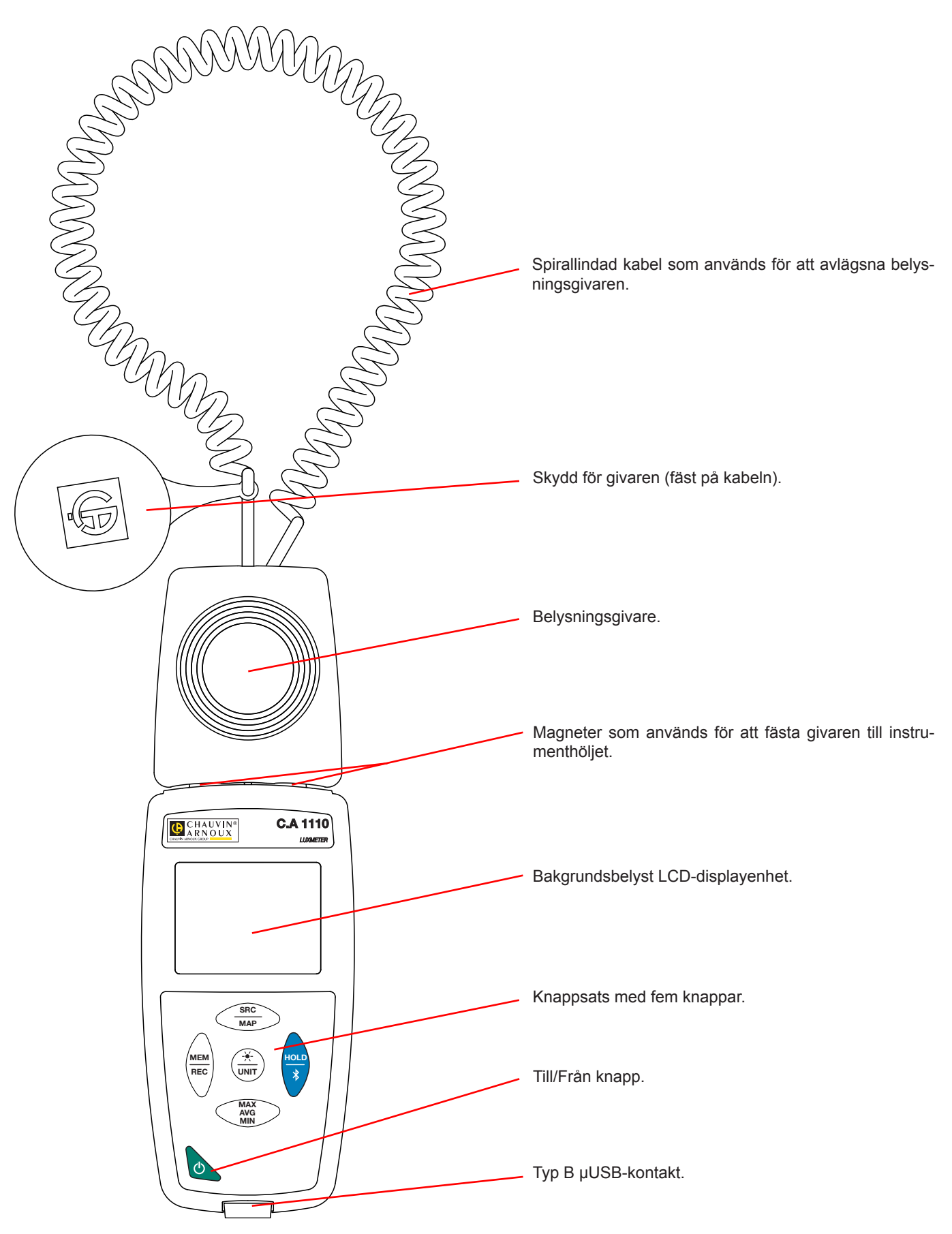

### <span id="page-6-0"></span>**2.2. INSTRUMENTETS FUNKTIONER**

C.A 1110 är en Luxmeter. Den används för att göra belysningsmätningar från 0,1 till 200 000 lux inom den synliga delen av spektrumet, d.v.s. undantaget elektromagnetisk strålning som röntgenstrålar, ultraviolett ljus, infrarött ljus, mikrovågs-ugnar, RF, ljudfrekvenser, etc.

Luxmetern används för att kontrollera belysningen på arbetsytor eller i trafikzoner i enlighet med rekommendationerna från AFE (Association Française de l'Éclairage - franska associationen för belysning). En fullgod hantering av belysningen sparar energi. Instrumentet kan också mäta en minskning av belysningen över tid,vilken kan bero på åldrande av armaturer eller damm som avsätts på dem. Armaturerna kan sedan rengöras eller bytas ut innan belysningen faller under det minsta tillåtna gränsvärdet. Detta förebyggande underhåll hjälper till att bevara en bra synkomfort.

Instrument är lätt att använda. Det har omfattande och fristående funktioner som kan användas:

- För att visa belysningsmätningar i lux (lx) eller i footcandle(fc),
- För att spela in ett min-, medel- eller maxvärde i en bestämd tidsperiod,
- För att spela in ett min-, medel- eller maxvärde på en yta eller i ett rum,
- För att spela in mätningar,
- För att kommunicera med en PC via en Bluetooth-länk eller en USB-kabel.

'Data Logger Transfer'-programvaran kan installeras på en PC och användas för att konfigurera instrumentet och återställa de inspelade mätningarna.

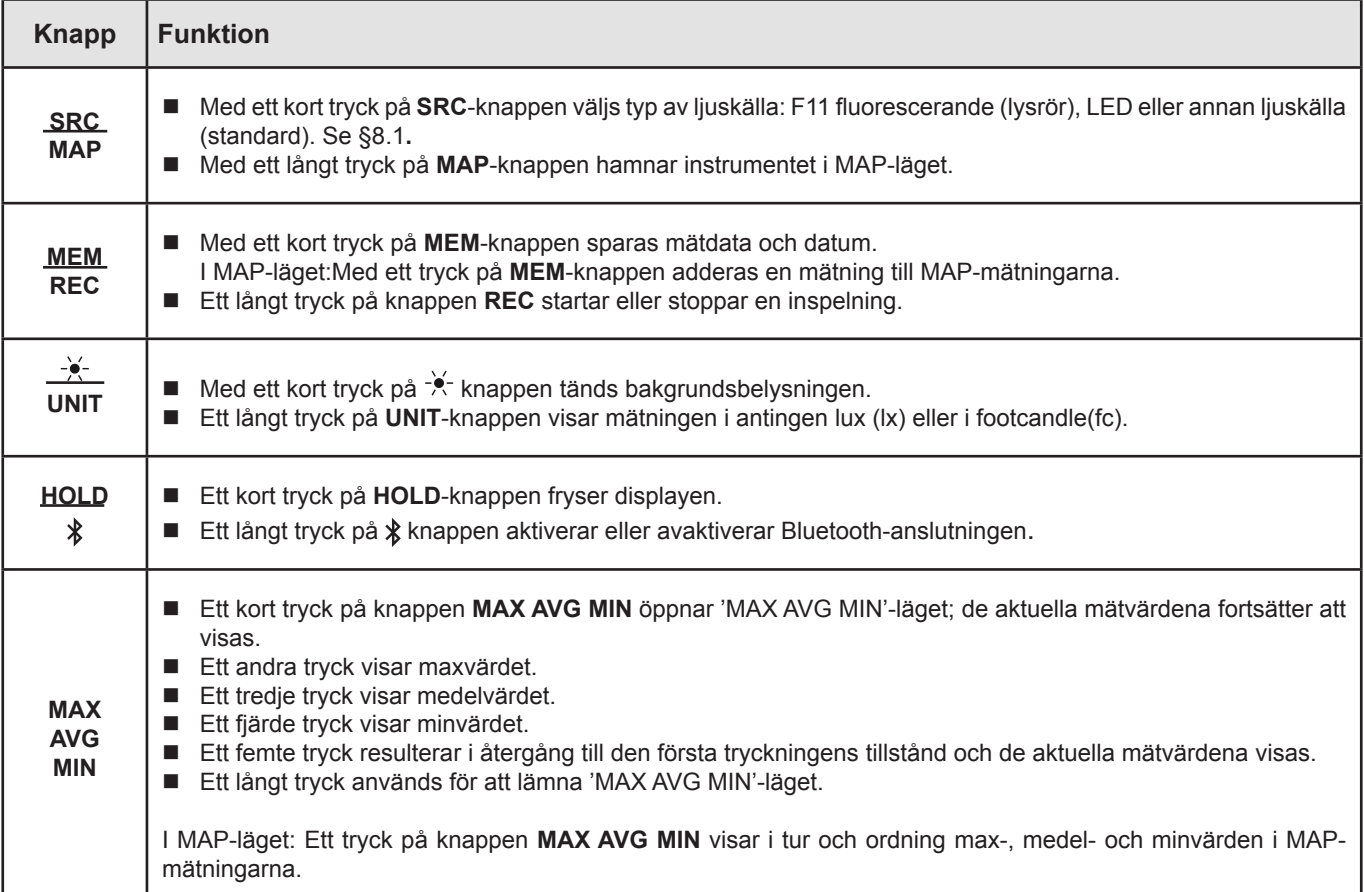

### **2.3. FUNKTIONSKNAPPAR**

### <span id="page-7-0"></span>**2.4. TILL/FRÅN KNAPP**

Ett långt tryck på  $\Phi$  knappen startar instrumentet.

Ett andra långt tryck på  $\mathbb O$  knappen stänger av instrumentet när det är påslaget. Det är dock inte möjligt att stänga av instrumentet när det är i inspelningsläget och spelar in.

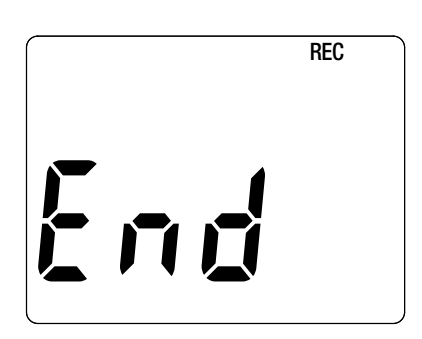

Om instrumentet under uppstart visar denna skärm innebär det att en inspelning har blivit abrupt avbruten av ett strömavbrott.

Medan denna skärm visas återhämtar instrumentet inspelade mätdata. Ju längre inspelning, desto längre återhämtning. Avbryt inte återhämtningen,då mätdata kommer att gå förlorad.

### **2.5. DISPLAY**

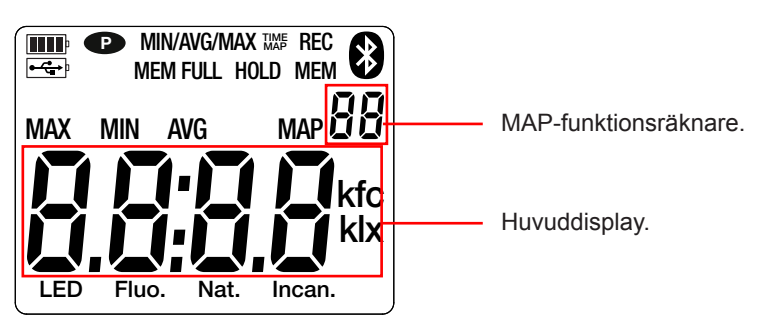

När mätningen överskrider gränsvärdet visar instrumentet OL.

**<sup>P</sup>** : indikerar att automatisk avstängning är avaktiverad och instrumentet är i permanent läge.

- Detta händer när: ■ Instrumentet spelar in i 'MAX AVG MIN'-läge, i MAP-läge eller i HOLD-läge;
- Instrument är anslutet via USB-kabeln till antingen en extern strömkälla eller vid kommunikation med en PC;
- Instrumentet är i kommunikation via Bluetooth;
- Automatisk avstängning är avaktiverad (se §[4.5.3\)](#page-13-0).

<span id="page-8-0"></span>Instrumentet kan arbeta i två lägen:

- Det fristående läget som beskrivs i detta avsnitt,
- Inspelningsläget, då instrumentet kontrolleras av en PC. Detta läge beskrivs i nästa avsnitt.

### **3.1. MÄTNING AV BELYSNING**

- Ta bort skyddet för belysningsgivaren.
- Gör ett långt tryck på  $\mathbb O$  knappen för att starta instrumentet.

Instrument visar först tiden, sedan mätningen. Tiden ställs in med 'Data Logger Transfer'-programvaran (se §4).

- För att visa mätningarna i footcandle (fc), gör ett långt tryck på **UNIT** knappen. Instrumentet kommer att fortsätta att använda den här enheten också vid nästa start.
- $\blacksquare$  Välj typ av ljuskälla (se § [8.1\)](#page-22-1):
	- **LED**: Det här är ljuset från LED-lampor.
	- **Fluo.** (fluorescerande): Det här är ljuset från typ F11-lysrör. Den här inställningen förbättrar mätnoggrannheten vid denna typ av ljuskälla. Om ljuset är från lysrör av en annan eller okänd typ, är det ofta bättre att använda standardläget.
	- Andra ljuskällor: Detta är standardljuskällan. Ingenting visas på displayenheten.
- Placera givaren på den yta där du vill mäta belysningen. Tänk på att inte förlora mätningen genom att placera dig själv mellan givaren och ljuskällan.

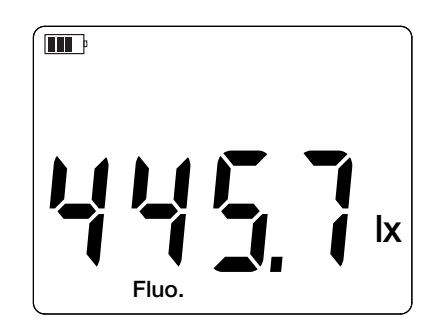

Spela in mätningen.

i

Givaren har ingen minneseffekt och blir inte bländad, vilket gör att du kan göra en lågbelysningsmätning precis efter en högbelysningsmätning.

Se bilaga § [8.2](#page-23-1) för de vanligaste belysningsvärdena.

### **3.2. ANDRA FUNKTIONER**

#### **3.2.1. FUNKTIONEN HOLD**

Genom att trycka på knappen **HOLD** fryses displayen. En andra tryckning återställer displayen till normalt läge.

#### **3.2.2. FUNKTIONEN MAX AVG MIN**

'MAX AVG MIN'-funktionen används för att övervaka utvecklingen av belysningen över tid.

Genom att trycka på knappen **MAX AVG MIN** aktiveras funktionen och inspelning av extrema mätvärden och beräkning av medelvärdet startas.

Tryck på knappen **MAX AVG MIN** en andra gång för att visa det maximala värdet. Tryck på den en tredje gång och instrumentet visar medelvärdet. En fjärde gång och instrumentet visar det minimala värdet. Femte gången återgår instrumentet till det aktuella värdet.

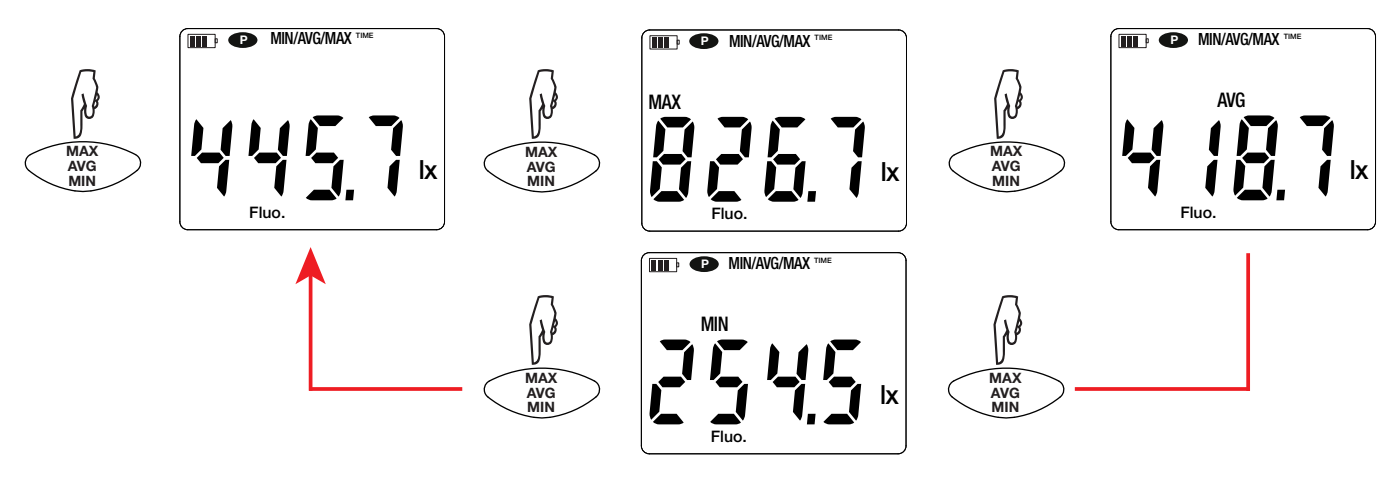

För att gå ur 'MAX AVG MIN'-läget, gör ett långt tryck på knappen **MAX AVG MIN**.

#### **3.2.3. FUNKTIONEN MAP**

MAP-funktionen används för att kartlägga belysningen på en yta eller i ett rum.

Ett långt tryck på knappen **MAP** aktiverar funktionen. Räknaren av antalet inspelade punkter visar noll.

Plotta kartan över rummet och placera mätpunkterna.

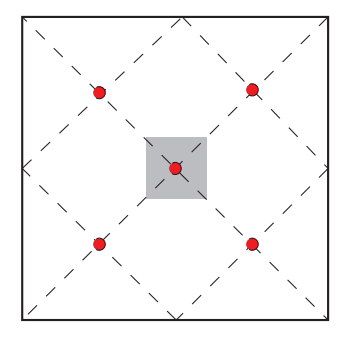

Här är ett exempel på 2 rum. representerar armaturerna. representerar mätpunkterna.

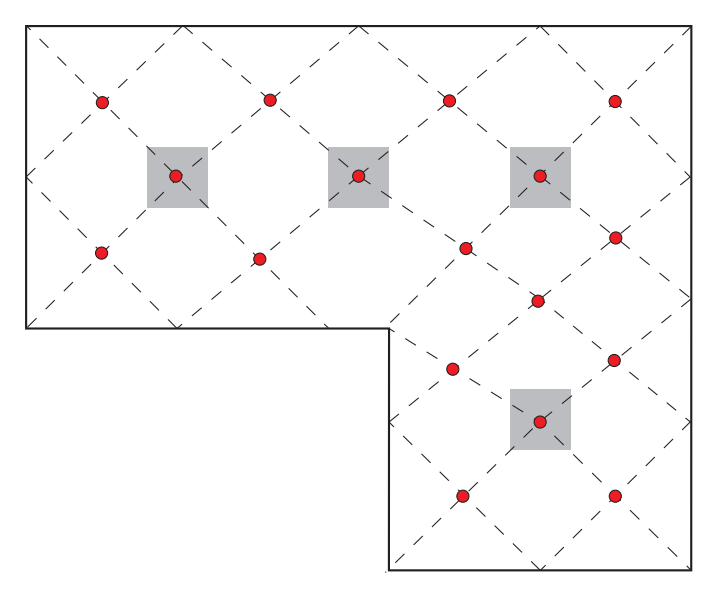

lx

Se § 4.4 i standarden NF EN 12464-1för att etablera en karta i enlighet med god praxis.

Placera givaren på den första mätpunkten och tryck på knappen **MEM** för att spela in mätvärdet i minnet. Räknaren stegar upp.

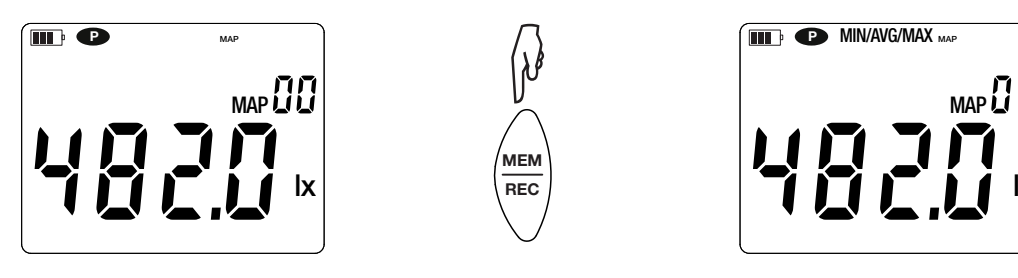

Gör på samma sätt för alla de andra mätpunkterna på kartan.

När alla mätpunkter har angivits kan du söka efter det högsta och minsta mätvärdet samt medelvärdet, vilka har sparats i minnet. För att göra detta, tryck på knappen **MAX AVG MIN** tre gånger.

För att avsluta MAP-läget, gör ett långt tryck på knappen **MAP**.

<span id="page-10-0"></span>För varje MAP-mätning skapas en fil med alla mätpunkterna. Denna fil finns sedan tillgänglig för analys.

### **3.3. INSPELNING AV MÄTNINGAR**

- Ett kort tryck på knappen **MEM** spelar in mätningen och datumet.
- Ett långt tryck på knappen **REC** startar eller stoppar en inspelning.

För att se inspelningarna måste du använda en PC och installera 'Data Logger Transfer'-programvaran (se §[4\)](#page-11-1).

### **3.4. FELMEDDELANDEN**

Instrumentet detekterar fel och visar dem som Er.XX. De viktigaste felen är följande:

- Er.01: Hårdvarufel upptäckt. Instrumentet måste skickas in för reparation.
- Er.02: Fel i internminnet. Formatera det med hjälp av Windows.
- Er.03: Hårdvarufel upptäckt. Instrumentet måste skickas in för reparation.
- Er.10: Instrumentet har inte ställts in eller är inte korrekt inställt. Instrumentet måste skickas tillbaka till kundservice.
- Er.11: Uppdateringen av den interna programvaran är inte kompatibel med instrumentet (programvaran är för ett annat instrument i serien). Installera rätt intern programvara i instrumentet.
- Er.12: Uppdateringen av den interna programvaran är inte kompatibel med kretskorten i instrumentet. Ladda om den tidigare interna programvaran till instrumentet.
- Er.13: Fel vid inspelningsprogrammeringen. Kontrollera att instrumentets tid och tiden i Data Logger Transfer programvaran är lika.

<span id="page-11-1"></span><span id="page-11-0"></span>Instrumentet kan användas i två lägen:

- Det fristående läget, vilket har beskrivits i föregående avsnitt.
- Inspelningsläget, i vilket det kontrolleras av en PC. Detta läge beskrivs nedan.

### **4.1. ANSLUTNING**

Instrumentet har två kommunikationssätt:

- USB-anslutning via en µUSB-kontakt med USB-kabel.
- Bluetooth-överföring 4.0 BLE (Bluetooth Låg Energi).

### **4.2. HÄMTNING AV PROGRAMVARAN DATA LOGGER TRANSFER**

Besök vår hemsida för att ladda ner den senaste versionen av programvaran: www.chauvin-arnoux.com

Gå till fliken"**Support"**, sedan"**Download our software"**. Sök sedan på namnet på ditt instrument.

Ladda ner programvaran och installera den på din PC.

Du måste ha administratörsbehörighet på din PC för att installera 'Data Logger Transfer'-programvaran.

#### **Minsta datorkrav:**

- $\blacksquare$  Windows 7 (32/64 bit)
- 2 GB RAM

 $\mathbf{f}$ 

i

■ 200 MB ledigt diskutrymme

Windows® är ett registrerat varumärke som tillhör Microsoft®.

Koppla inte instrumentet till en PC före du har installerat "Data Logger Transfer" -programvaran.

### **4.3. ANSLUTNING VIA USB**

Gör ett långt tryck på  $\bigcirc$  knappen för att starta instrumentet.

När 'Data Logger Transfer'-programvaran har installerats, anslut instrumentet till din PC.

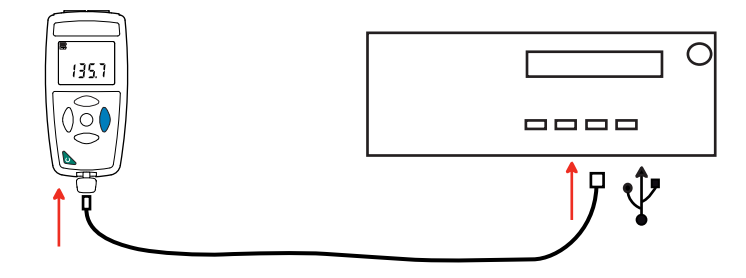

Instrumentet fungerar som ett USB-minne och du har åtkomst till hela dess innehåll. För att läsa inspelningarna måste du använda 'Data Logger Transfer'-programvaran.

<span id="page-12-0"></span>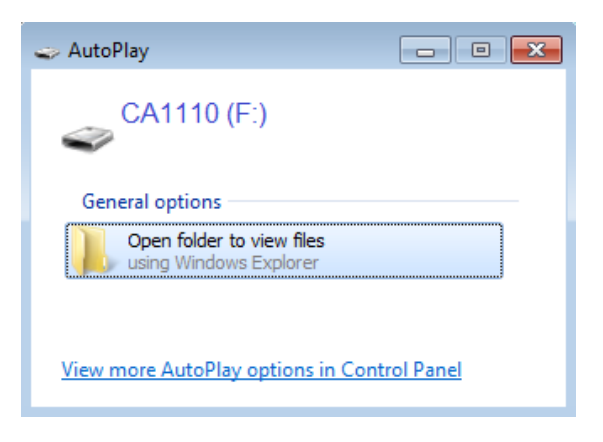

### **4.4. ANSLUTNING VIA BLUETOOTH**

Instrumentet har en låg-energi 'Bluetooth 4.0'-anslutning som inte kräver någon parning.

 Aktivera Bluetooth på din PC. Om din PC inte har en Bluetooth-anslutning kan du installera ett kretskort i din PC eller använda en Bluetooth-adapter som anslutits till en USB-port (se [§1.2](#page-3-1)).

 $\mathbf i$ Eftersom Windows 7 inte hanterar låg-energi Bluetooth måste en särskild USB/Bluetooth-adapter användas (se §[1.2\)](#page-3-1).

- Starta instrumentet med ett långt tryck på knappen. Aktivera sedan Bluetooth-anslutningen genom ett långt tryck på <sup>\*</sup> knappen. Symbolen  $\mathbf{\mathfrak{V}}$  visas.
- Instrumentet är därefter redo att kommunicera med din PC.

### <span id="page-12-1"></span>**4.5. PROGRAMVARAN DATA LOGGER TRANSFER**

När instrumentet har anslutits till din PC, antingen via USB eller via Bluetooth, öppna 'Data Logger Transfer'-programvaran.

För information om användning av aktuellt avsnitt i 'Data Logger Transfer'-programvaran, se menyn **Help.**

#### **4.5.1. ANSLUTNING AV INSTRUMENTET**

 $\overline{\mathbf{h}}$ 

- För att ansluta ett instrument, klicka på **Add an instrument** och välj sedan typ av anslutning (USB eller Bluetooth).
- Ett fönster öppnas med en lista över alla instrument som är anslutna till din PC. Namnet på instrumentet kommer att bildas från instrumentets modell och garantinummer: CA 1110 - 123456ABC Du kan personifiera ditt instrument genom att lägga till ett namn och en plats genom att klicka på  $\mathbb X$  eller  $\mathbb X$
- Välj ditt instrument i listan. Programvaran visar sedan fullständig information om instrumentet och dess pågående mätningar.

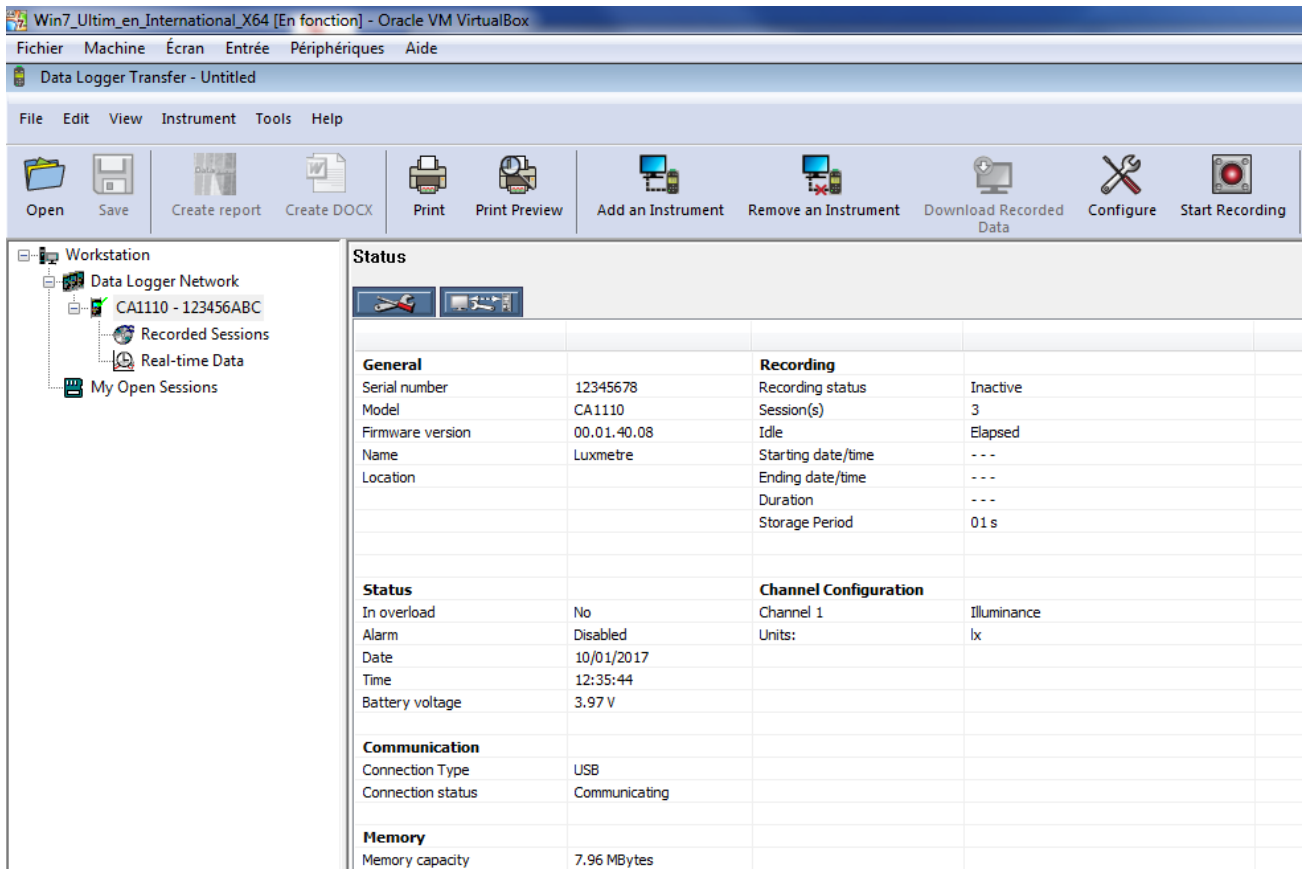

#### **4.5.2. DATUM OCH TID**

I menyn **Instrument** kan du ställa in ditt instruments datum och tid. Dessa kan inte ändras under pågående inspelning eller när en inspelning har schemalagts. Genom att klicka på  $\chi$  kan du välja datum- och tidsformat.

#### <span id="page-13-0"></span>**4.5.3. AUTOMATISK AVSTÄNGNING**

Som standard stängs instrumentet av automatiskt efter tre minuter om användarens närvaro inte har bekräftats av en knapptryckning. Genom att klicka på  $\mathbb X$  kan du ställa in detta värde till 3, 10 eller 15 minuter.

Det är också möjligt att inaktivera denna "auto-off"-funktion; instrumentet visar då <sup>D</sup> symbolen.

#### **4.5.4. PROGRAMMERING AV INSPELNINGSSESSIONER**

Genom att klicka på **b** kan du programmera inspelningssessioner. Ange ett namn på inspelningssessionen och sedan ett startdatum och tid samt ett slutdatum och tid, alternativt en varaktighet. Den maximala varaktigheten för en inspelningssessionberor på tillgängligt minne.

Välj lämplig samplingsperiod. De möjliga värdena är: 1 s, 2 s, 5 s, 10 s, 20 s, 30 s, 1 min, 2 min, 5 min, 10 min, 15 min, 30 min och 1 timme. Ju kortare samplingsperiod, desto större blir den inspelade filen.

Före och efter inspelningssessionen:Om instrumentet är påslaget kommer samplingsperioden att bli som för det fristående läget (1s).

Om instrumentet är avstängt när inspelningen skall börja kommer det att starta sig självt. Instrumentet visar sedan mätningen, vilken uppdateras vid varje ny samplingsperiod.

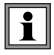

Se till att batteriet är tillräckligt laddat innan du startar en inspelning. Anslut annars instrumentet till ett vägguttag med hjälp av en µUSB-kabel.

#### **4.5.5. DISPLAY**

Genom att klicka på , och därefter öppna fliken **Luxmeter** kan du ändra instrumentets visning av mätningarna på samma sätt som genom att trycka på knapparna **SRC** eller **UNIT**.

#### **4.5.6. AVLÄSNING AV INSPELNINGAR**

Med 'Data Logger Transfer'-programvaran kan du läsa inspelningarna som har utförts. Klicka på **Recorded Sessions (inspelade sessioner)** under namnet på ditt instrument för att få en lista över inspelningarna..

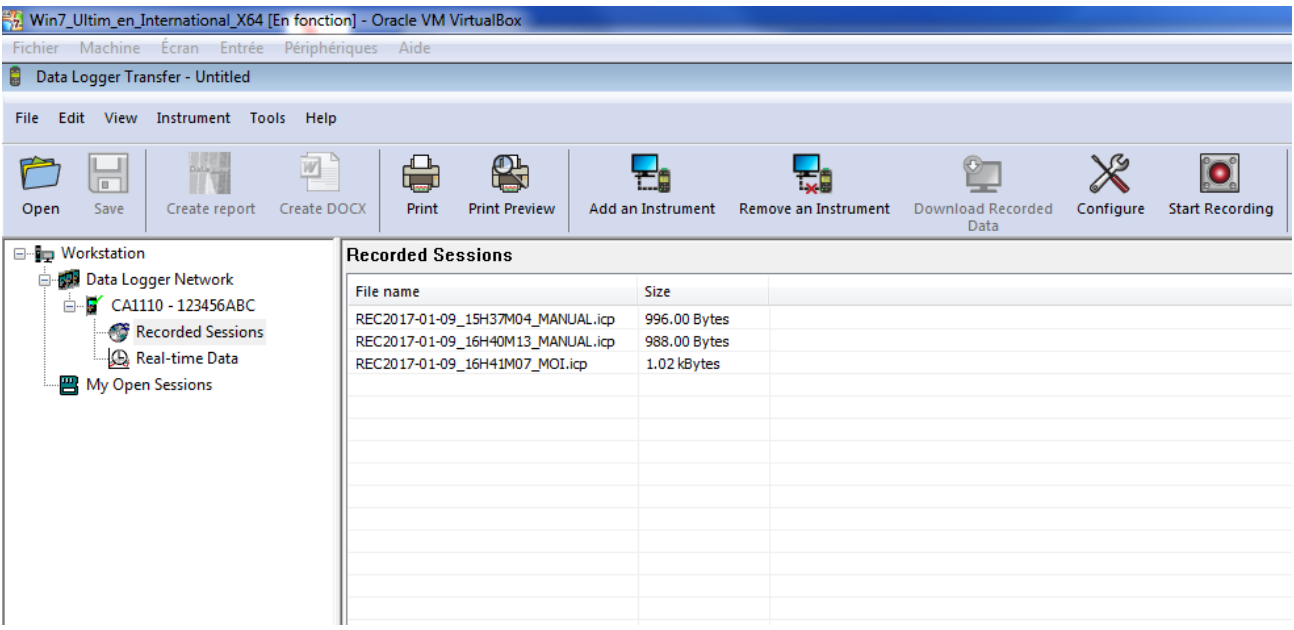

#### **4.5.7. EXPORT AV INSPELNINGAR**

När listan över inspelningarna visas, välj den du vill exportera och konvertera den till ett Word-dokument (docx) eller ett kalkylblad (xlsx) för att kunna använda den i form av rapporter eller kurvor.

Det är också möjligt att exportera data till DataView-programvaran (se §[1.2](#page-3-1)).

#### **4.5.8. REALTIDSLÄGE**

Klicka på **Real-time data** under namnet på ditt instrument för att se mätningarna när de spelas in på instrumentet.

#### **4.5.9. FORMATERING AV INSTRUMENTETS MINNE**

Instrumentets interna minne är redan formaterat. Om ett problem uppstår(det blir omöjligt att läsa eller skriva i minnet) kan det vara nödvändigt att formatera om minnet (i Windows).

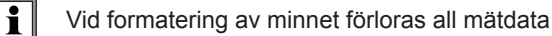

**15**

### <span id="page-15-0"></span>**5.1. REFERENSVILLKOR**

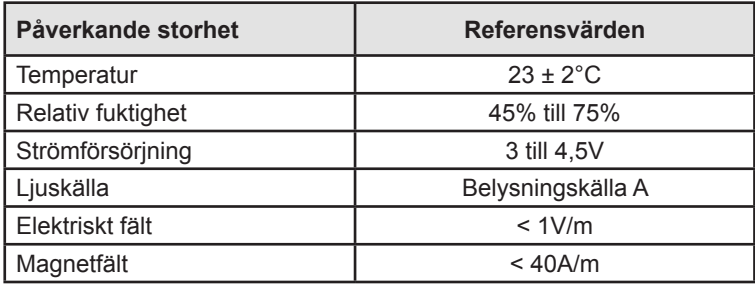

Mätosäkerheten är den tillåtna felmarginalen som specificerats vid referensvillkoren.

### **5.2. OPTISKA DATA**

Belysningsgivaren är en kisel(Si)-fotodiod för vilken den spektrala responsen korrigeras med ett optiskt filter. Riktningsresponsen säkerställs genom en spridarlins.

C.A 1110 är en Luxmeter av klass Cenligt standard NF C-42-710.

#### **5.2.1. BELYSNINGSMÄTNINGAR**

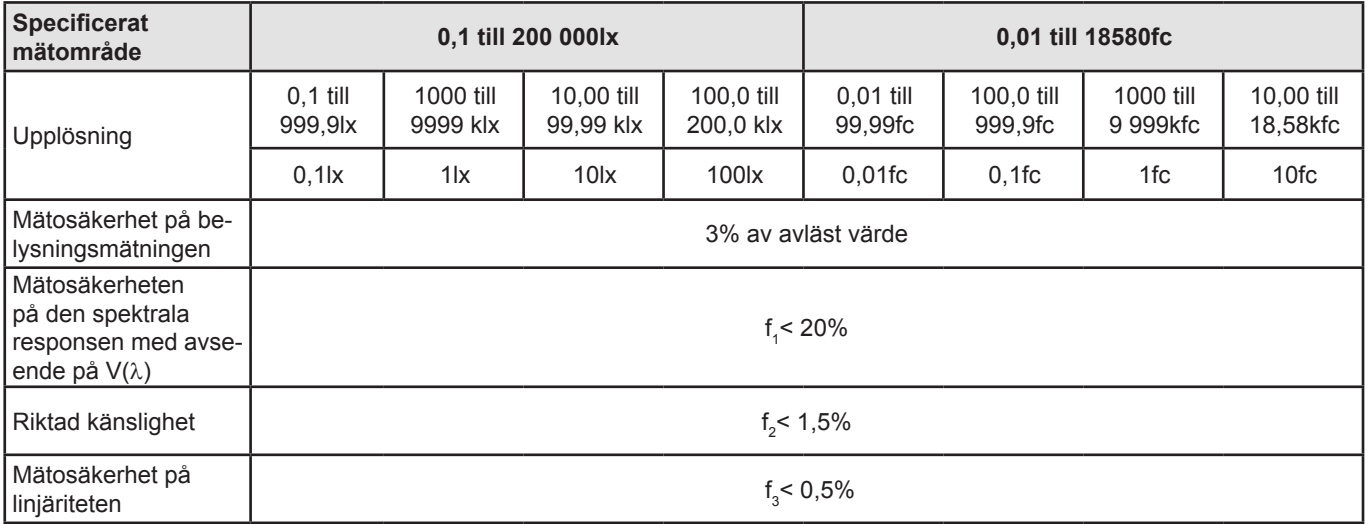

#### **5.2.2. ÖVRIGT**

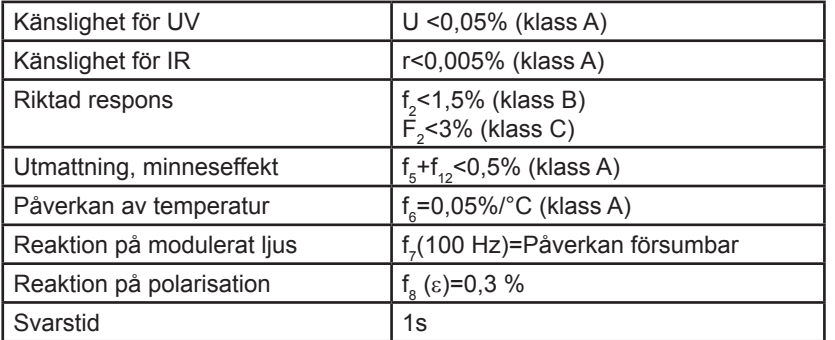

#### **5.2.3. SPEKTRAL RESPONSKURVAV(**Λ**),**

Ljuset vi ser är en elektromagnetisk strålning med en våglängd mellan 380 nm och 780 nm.

Ögats responskurva som en funktion av våglängden har bestämts av IEC (International Electro-Technical Commission). Detta är V(λ) kurvan, eller den relativaspektrala ljusverkningsgradskurvan för fotopiskt seende (dagtidssyn).

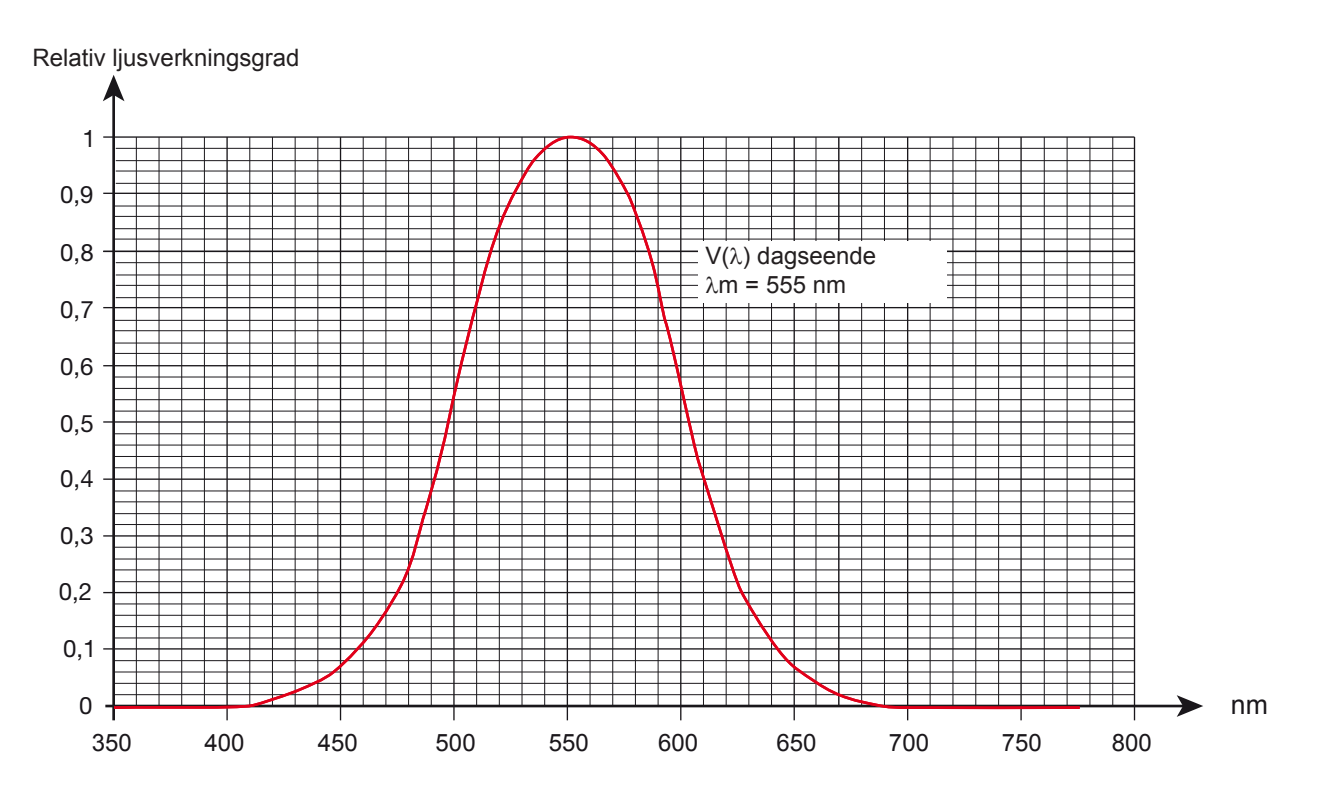

Felet på givarens spektrala respons är lika med arean av skillnaderna mellanV(λ)-kurvanoch belysningsgivarens kurva.

#### **5.2.4. VARIATION BEROENDE PÅ TYP AV LJUSKÄLLA**

CA. 1110 har tre mätkompenseringar:

- Ljuskälla A (standard).
- $\blacksquare$  LED vid 4 000°K
- Lysrör typΦ11

LED-kompenseringar görs för mätningar på LEDs vid 4000°K. Mätosäkerheten i detta fall är 4%. Om denna kompensering används för andra LEDs ökarmätosäkerhetenmed värden som anges i tabellen nedan.

FLUO-kompenseringen görs för mätningar på lysrörskällor av typ F11. Mätosäkerheten i detta fall är 4 %. Om denna kompensering används för andra fluorescerande källor ökar mätosäkerheten med värden som anges i tabellen nedan.

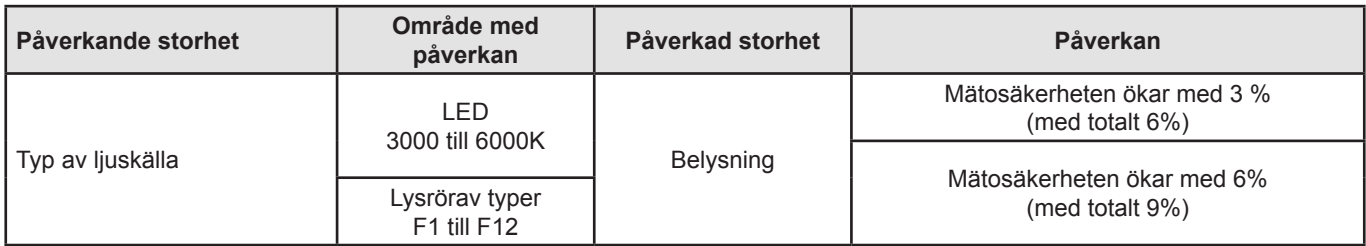

Se§[8.1](#page-22-1) för olika belysningskurvor.

### <span id="page-17-0"></span>**5.3. MINNE**

Storleken på flashminnet innehållande inspelningarna är 4 MB.

Denna kapacitet är tillräcklig för att spela in en miljon mätningar. Vid varje mätning spelas belysningen in med datum, tid och enhet.

### **5.4. USB**

Protokoll: USB Masslagring Maximal överföringshastighet: 12 Mbit/s Typ B µUSB-kontakt

### **5.5. BLUETOOTH**

Bluetooth 4.0 BLE Räckvidd 10 m typiskt och upp till 30 m inom synhåll. Uteffekt: +0 till -23 dBm Nominell känslighet: -93 dBm Maximal överföringshastighet: 10 kbit/s Medelförbrukning: 3,3 µA vid 3,3 V.

### **5.6. STRÖMFÖRSÖRJNING**

Instrumentet levereras med tre 1,5V LR6- eller AA- alkalibatterier. Det är möjligt att ersätta batterierna med laddningsbara NiMHbatterier av samma storlek. De laddningsbara batterierna kommer inte, även om de är korrekt laddade, att uppnå samma spänning som alkaliska batterier och laddningsindikatorn kommer därför att visa  $\blacksquare$  eller  $\blacksquare$ .

Spänningsområdet som säkerställer korrekt funktion är från 3 till 4,5V för alkalibatterier och 3,6V för laddningsbara batterier.

Under 3V utför instrumentet inga mätningar och displayen visar BAt.

Batteritiden (med Bluetooth-anslutningen inaktiverad) är:

- I fristående läge: 500 timmar.
- I inspelningsläge: 3 år med en mätning var 15:e minut.

Instrumentet kan också strömförsörjas via en µUSB-kontakt med USB-kabel och anslutning till en PC eller till ett vägguttag via en nätadapter.

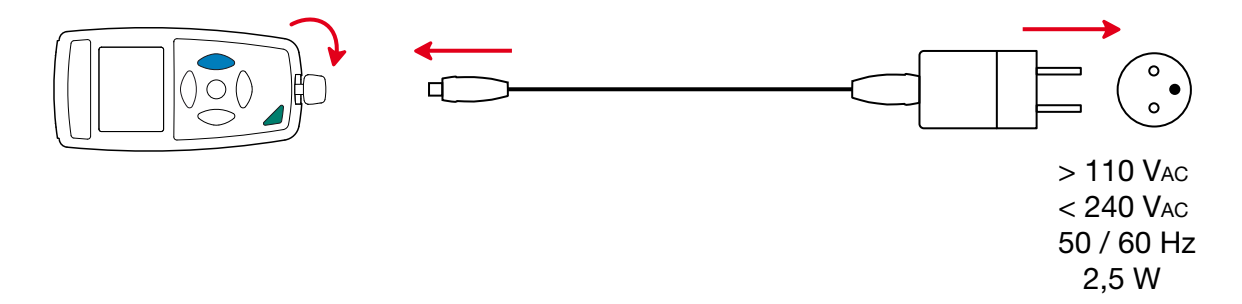

### **5.7. MILJÖVILLKOR**

För användning inomhus och utomhus.

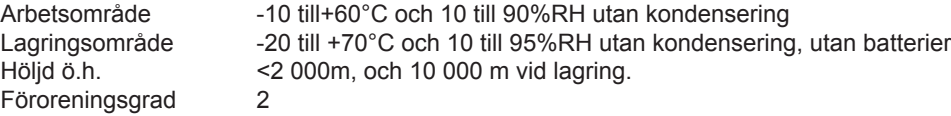

### <span id="page-18-0"></span>**5.8. MEKANISKA DATA**

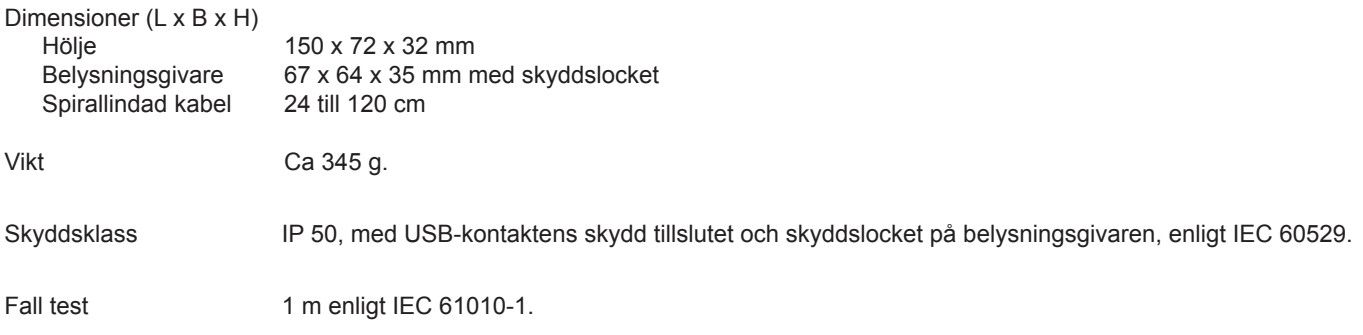

### **5.9. ÖVERENSSTÄMMELSE MED INTERNATIONELLA NORMER**

Instrumentet är kompatibelt med standard IEC 61010-1.

### **5.10. ELEKTROMAGNETISK KOMPATIBILITET (CEM)**

Instrumentet är kompatibelt med standard IEC 61326-1.

<span id="page-19-0"></span>

**Med undantag av batterierna innehåller instrumentet inga delar som kan bytas ut av personal som inte har blivit särskilt utbildad och ackrediterad. Obehörig reparation eller utbyte av en del mot en "ekvivalent" kan allvarligt försämra säkerheten.**

### **6.1. RENGÖRING**

 $\mathbf i$ 

Givaren måste hållas helt ren för att behålla hög mätkvalitet.

Stäng av instrumentet.

Använd en mjuk trasa fuktad med tvålvatten. Torka av med en fuktig trasa och torka sedan snabbt med en torr trasa eller varmluft. Använd inte alkohol, lösningsmedel eller kolväten.

### **6.2. SKÖTSEL**

- Placera skyddslocket på belysningsgivaren när instrumentet inte används för att skydda mot stötar och smuts.
- Förvara instrumentet på en torr plats och vid konstant temperatur.

### **6.3. BYTE AV BATTERIER**

Symbolen  $\Box\Box\Box$  visar återstående batterikapacitet. Alla batterier måste bytas ut när symbolen  $\Box\Box$  är tom.

- Koppla bort allt som är anslutet till instrumentet och stäng av det.
- Se proceduren för att byta batteriernai §[1.4](#page-4-1).

Förbrukade batterier får inte hanteras som vanligt hushållsavfall. Ta dem till lämplig uppsamlingsplats föråtervinning.

### **6.4. UPPDATERING AV DEN INBYGGDA PROGRAMVARAN**

Med vår vision att alltid tillhandahålla den bästa möjliga servicen när det gäller prestanda och tekniska uppgraderingar, erbjuder ChauvinArnoux Er att uppdatera den inbyggda programvaran i instrumentet genom att ladda ned den nya versionen från vår hemsida utan kostnad.

Gå till vår hemsida:

[www.chauvin-arnoux.com](http://www.chauvin-arnoux.com)

Gå sedan till "Support" och sedan "Downloadour software", sedan "C.A 1110".

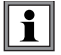

Uppdatering av den inbyggda programvaran kan komma att återställa konfigurationen och orsaka förlust av inspelade mätdata. Som en försiktighetsåtgärd rekommenderas därför att spara alla mätdata på en PC innan du uppdaterar.

#### **Procedur för uppdatering av den inbyggda programvaran**

■ Ladda ner.bin filen från vår hemsida, tryck och håll inne knappen **MEM** och starta instrumentet genom att trycka på **Ö** knappen. Instrumentet visar BOOT.

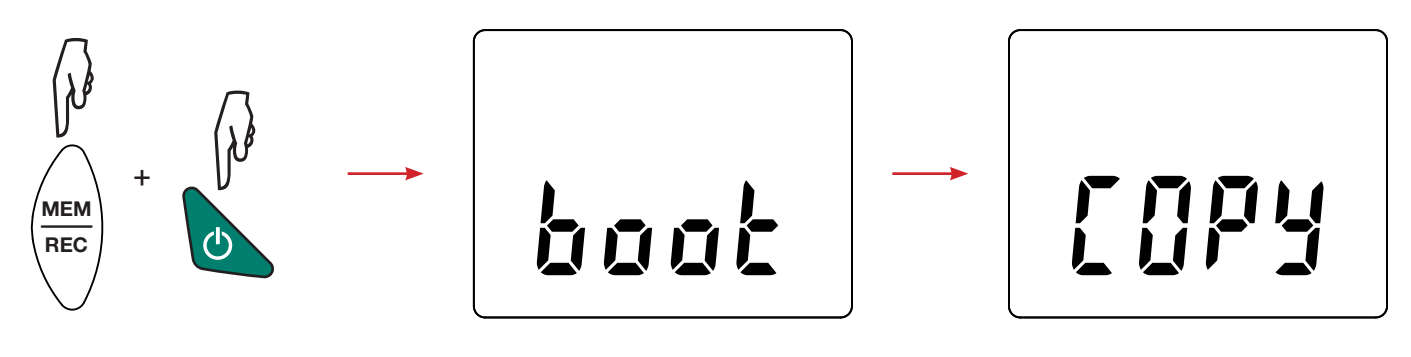

- Släpp knapparna och instrumentet visar COPY, vilket indikerar att instrumentet är redo att ta emot den nya programvaran.
- Anslut instrumentet till din PC med USB-kabeln som levererades med instrumentet.

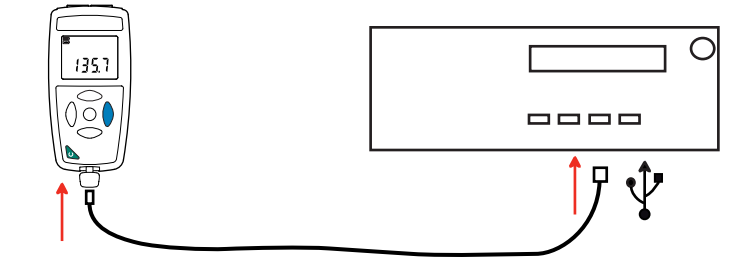

- Kopiera .bin filen till instrumentet som om det var ett USB-minne.
- När kopieringen är klar, tryck på knappen **MEM** och instrumentet visar LOAD, vilket indikerar att programvaran installeras.

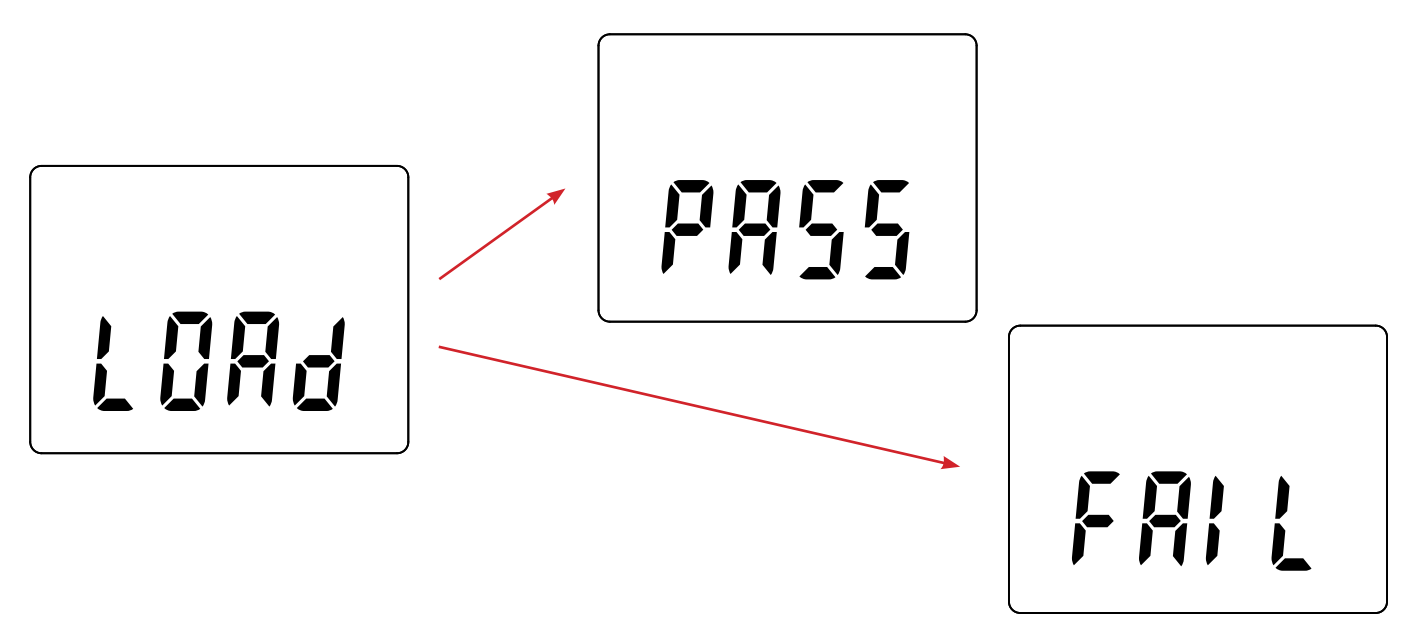

- När installationen är klar visar instrumentet PASS eller FAIL beroende på om installationen lyckades eller inte. Om installationen misslyckades, ladda ner programvaran igen och upprepa proceduren.
- Instrumentet startar därefter normalt.

i

Efter att den interna programvaran har uppdaterats kan det vara nödvändigt att konfigurera om instrumentet; se § [4.5](#page-12-1).

# **7. GARANTI**

<span id="page-21-0"></span>Om inte annat angivits, är vår garanti giltig i **24 månader**, räknat från den dag då utrustningen levereras. Vi tillämpar IMLs allmänna leveransbestämmelser.

De finns att läsa i PDF-format på vår hemsida: [www.camatsystem.com](http://www.camatsystem.com)

Garantin gäller inte i följande fall:

- Olämplig användning av utrustningen eller användning med inkompatibla tillbehör;
- Ändringar gjorda på utrustningen utan uttryckligt tillstånd av tillverkarens tekniska personal;
- Ingrepp i utrustningen av personal som inte godkänts av tillverkaren;
- Anpassning av instrumentet till specifika tillämpningar för vilka det inte är avsett eller som inte nämns i manualen;
- Skador orsakade av stötar, fall, eller översvämningar.

## <span id="page-22-1"></span><span id="page-22-0"></span>**8.1. LJUSKÄLLOR**

Instrumentet hanterar tre typer av ljuskällor:

- Naturliga eller glödande ljuskälla A enligt standard NF C-42-710
- Lysrör med tre smala band, eller F11
- $\blacksquare$  LED (lysdioder) vid 4 000 K.

#### **8.1.1. BELYSNINGSKURVA**

Standardiserad spektral fördelning

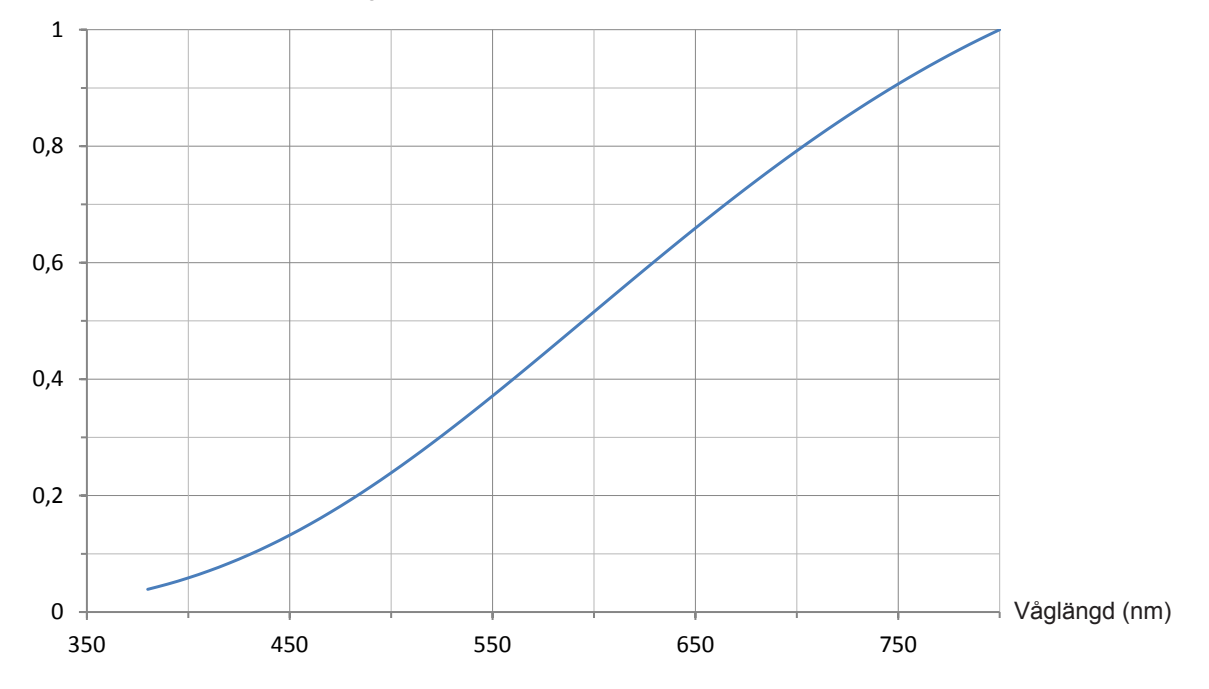

#### **8.1.2. KURVA FÖR FLUORESCERANDE BELYSNING (F11)**

Standardiserad spektral fördelning

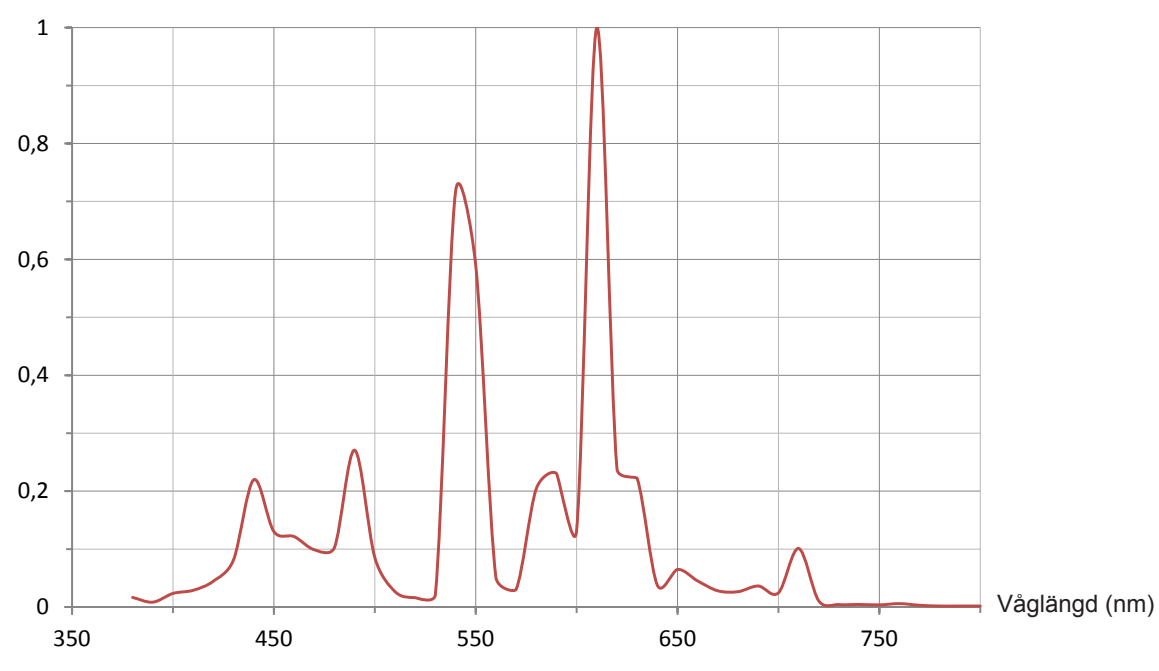

**23**

#### <span id="page-23-0"></span>**8.1.3. KURVA FÖR LED-BELYSNING**

Standardiserad spektral fördelning

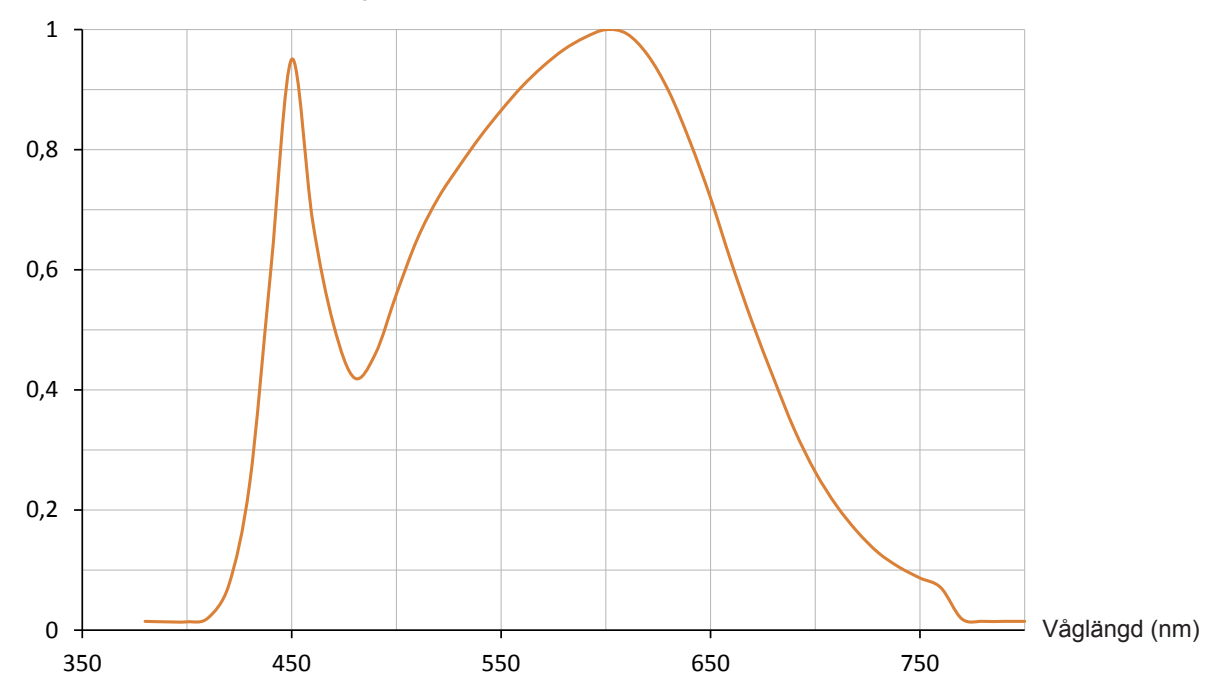

# <span id="page-23-1"></span>**8.2. BELYSNINGSVÄRDEN**

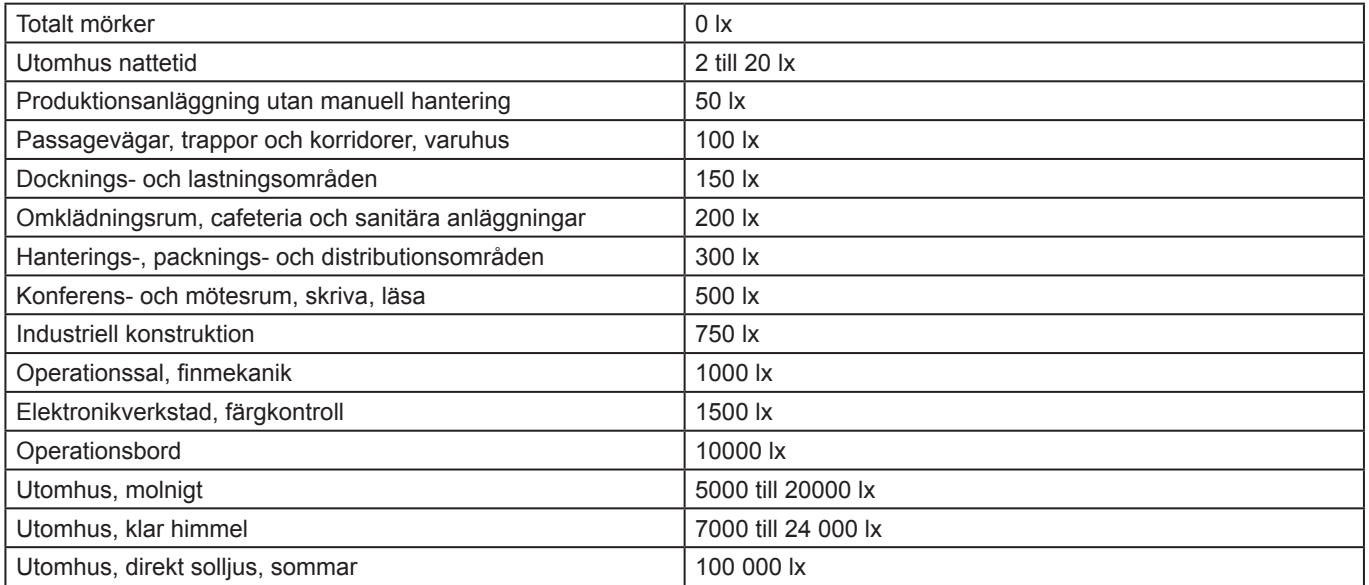

# 

### **FRANCE Chauvin Arnoux Group**

190, rue Championnet 75876 PARIS Cedex 18 Tél : +33 1 44 85 44 85 Fax : +33 1 46 27 73 89 info@chauvin-arnoux.com www.chauvin-arnoux.com

**INTERNATIONAL Chauvin Arnoux Group** Tél : +33 1 44 85 44 38 Fax : +33 1 46 27 95 69

**Our international contacts** www.chauvin-arnoux.com/contacts **CHAUVIN®**<br>ARNOUX

<u>HELEN HELEN HELEN HELEN</u>